## **How do I delete Quality Template?**

- 1. Go to Quality --> Quality Template.
- 2. Select one existing record.
- 3. Click on Open.
- 4. System will open Quality Template editor screen.

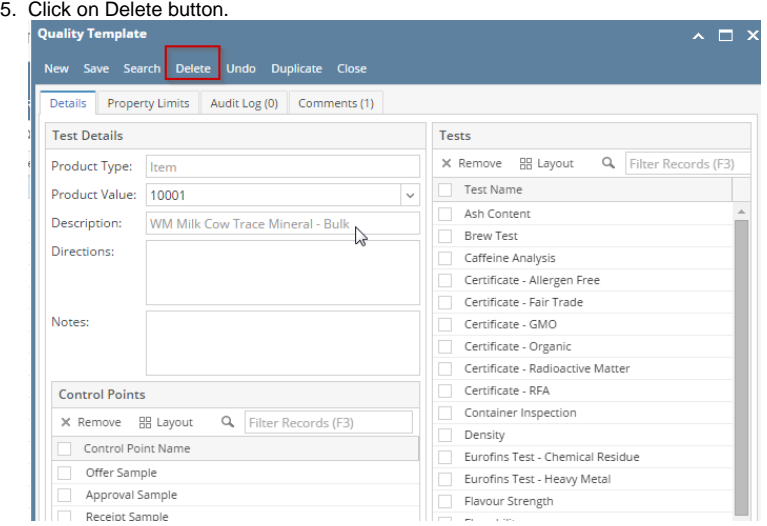